## SNAcargo LLP Provider

SNAcargo Track & Trace System powered by Logitude

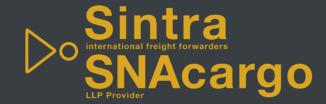

# Agenda

Access

Views / Filter etc.

Documentation

Q&A

How to get access to the Track & Trace System

How to setup a new password

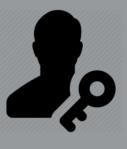

Views, Filter, Search

Details of a shipment

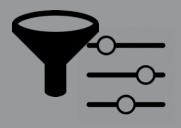

Where to find documentation

Support contact Information

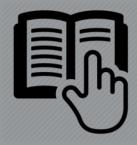

Time for questions & answers

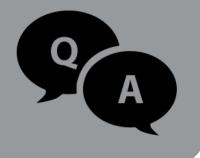

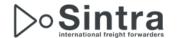

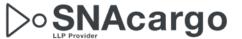

#### Access

#### no-reply@logitudeworld.com <no-reply@LogitudeWorld.com>

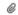

SNAcargo Inc. invites you to "Shared Logistics" with Logitude

To:

N

Hello

Stephanie Loike from SNAcargo Inc. is sending you this invitation to connect to their operation system to check on your shipments To view your shipments online, Please use the following:

Address: http://system.logitudeworld.com

Username:

Password: (you will need to change the password on you first login)

Logitude is the first true online Freight Forwarding software solution developed specifically for the cloud. Working in the cloud means you can access Logitude anytime, from anywhere, whether you are in your office, at home, or traveling. By using Logitude you can be updated on-line on your shipments, statuses, documents and more

For more information please visit us at www.logitudeworld.com

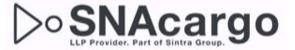

All participants of the tutorial will receive an email from <a href="mailto:no-reply@logitudeworld.com">no-reply@logitudeworld.com</a> with their Username & Password.

The password is only valid for the first login and you have to change it afterwards. If you do not receive an email, please check your SPAM-folder.

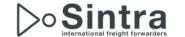

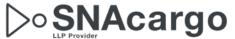

# Login Online

• Please open any web browser like

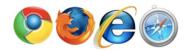

- For the first login and to setup the password, we recommend Firefox or Chrome
- Type in <a href="https://system.logitudeworld.com">https://system.logitudeworld.com</a>

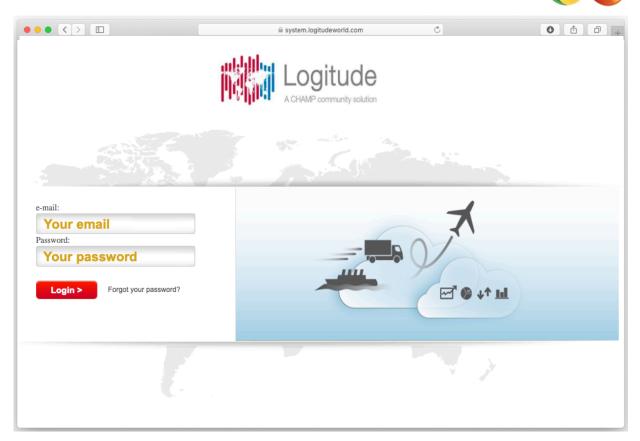

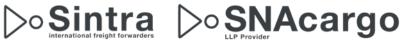

## First Login

#### Set new password

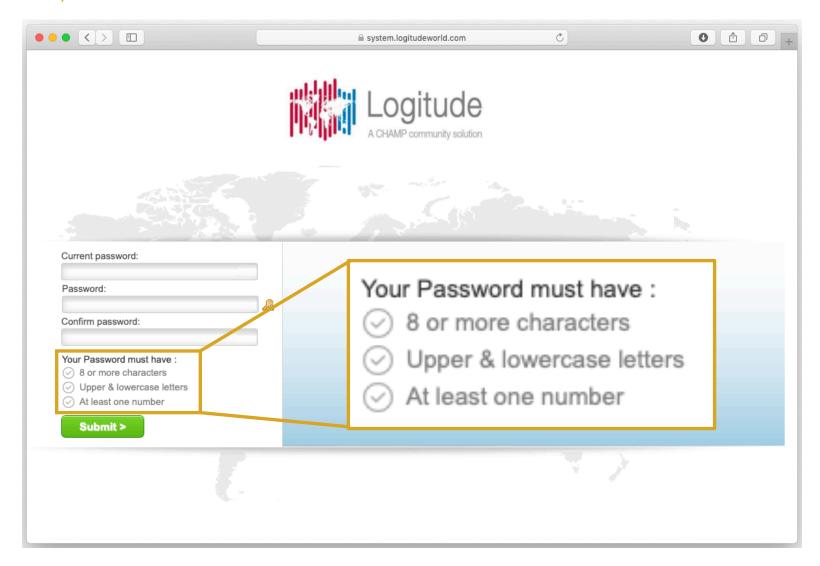

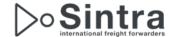

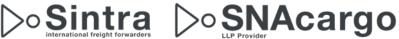

# First Login

### Redirect to Login-Page

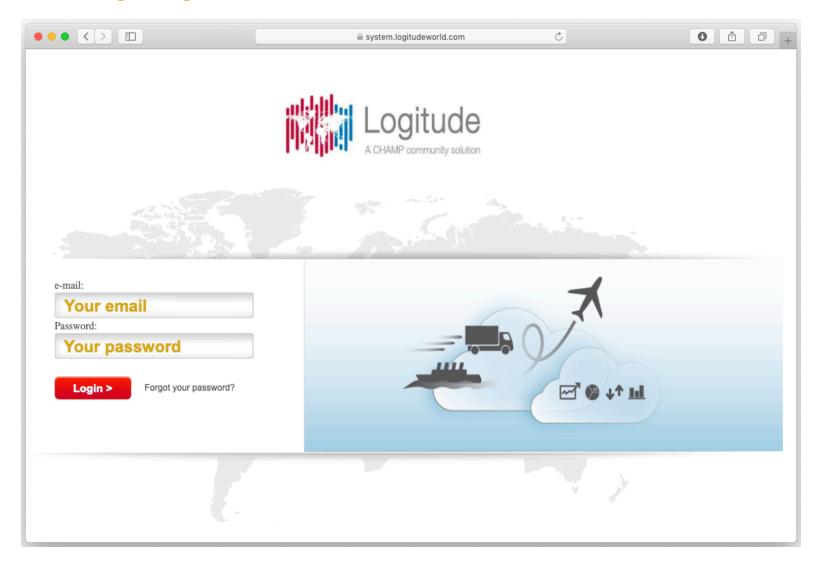

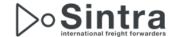

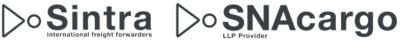

# Optional: Login with more company views

Choose which company view you see

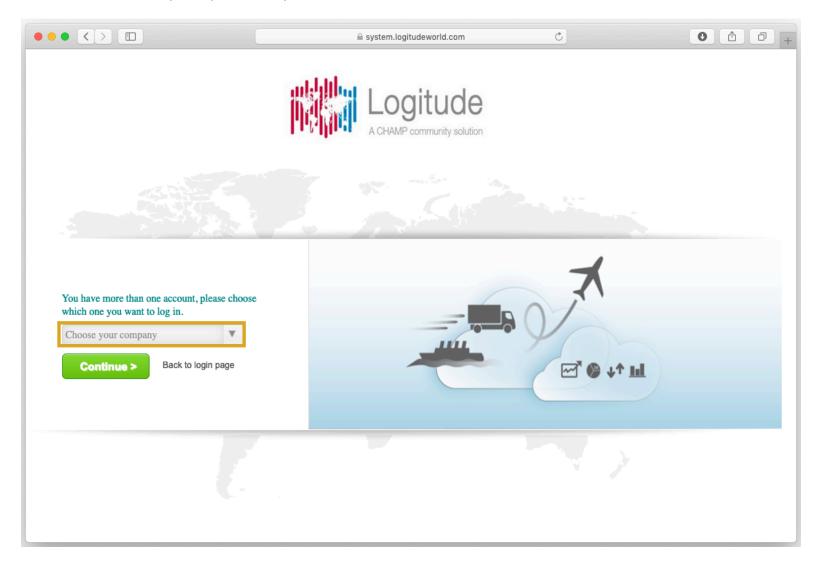

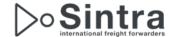

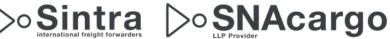

### General View

#### **Default-Views**

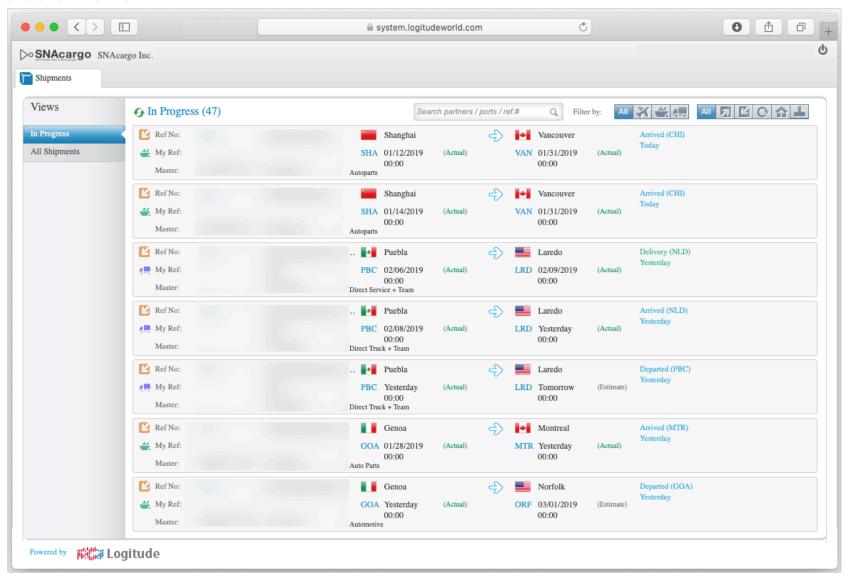

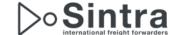

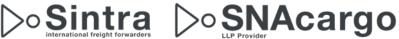

# User and Log-Off

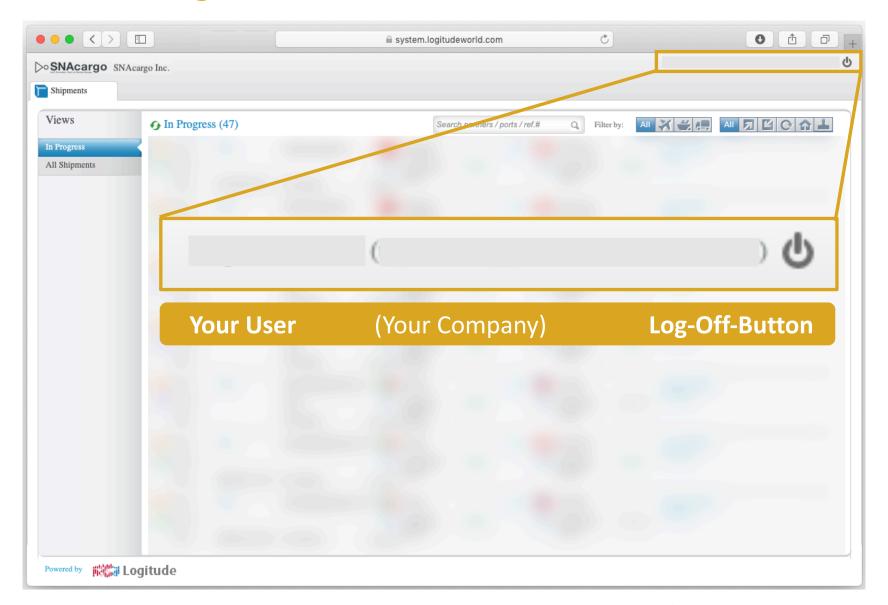

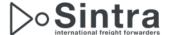

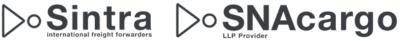

#### View

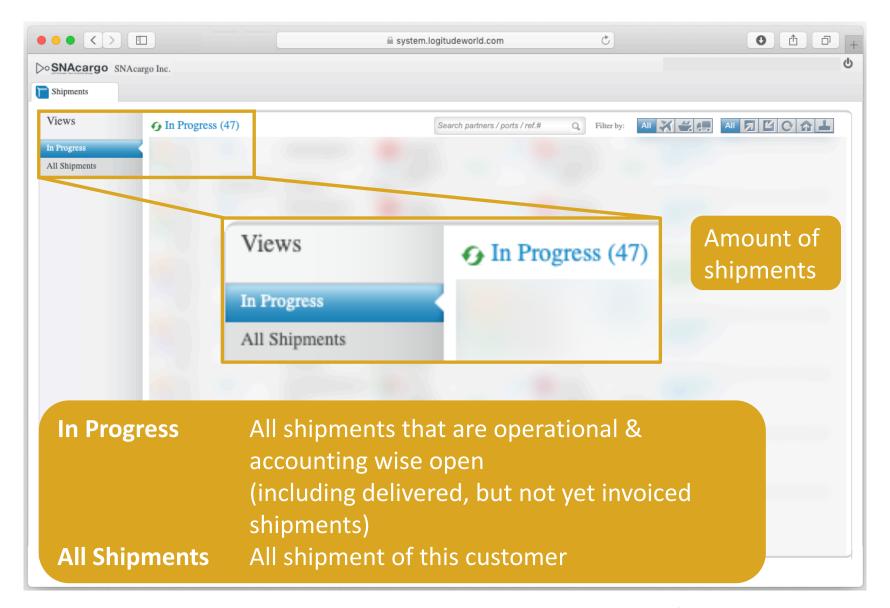

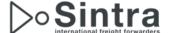

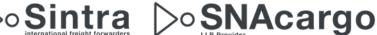

#### Filter

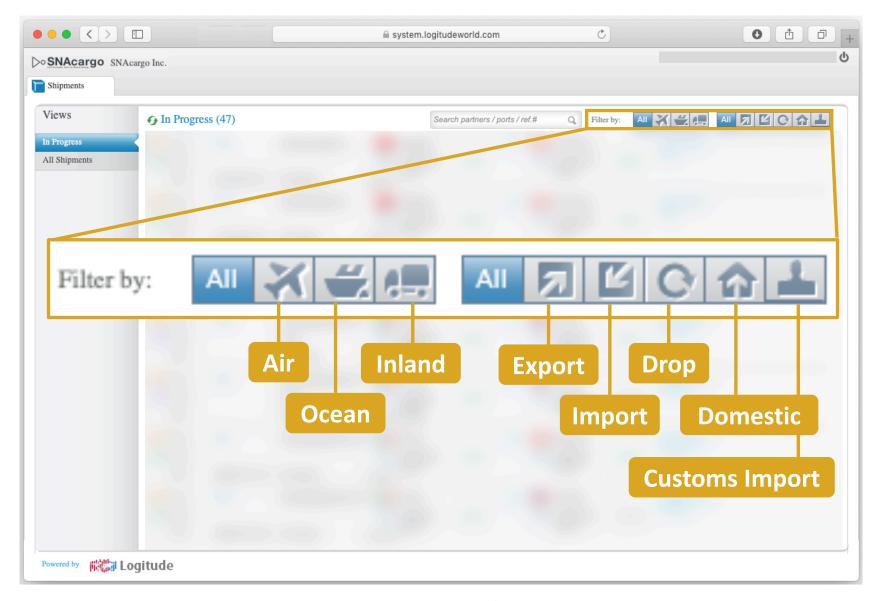

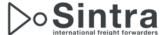

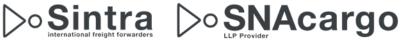

#### Search

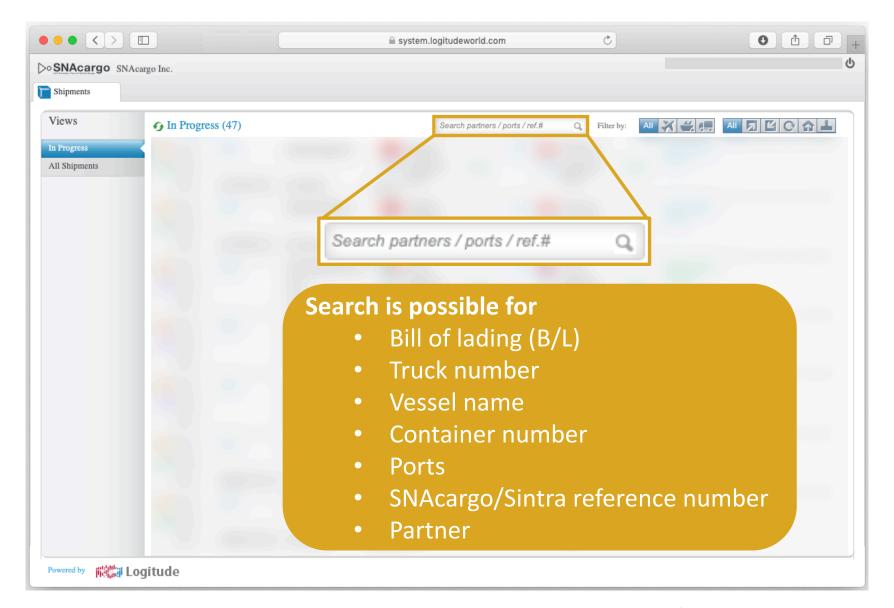

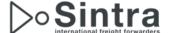

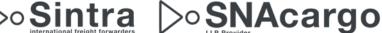

### Details of an ocean shipment

#### Overview

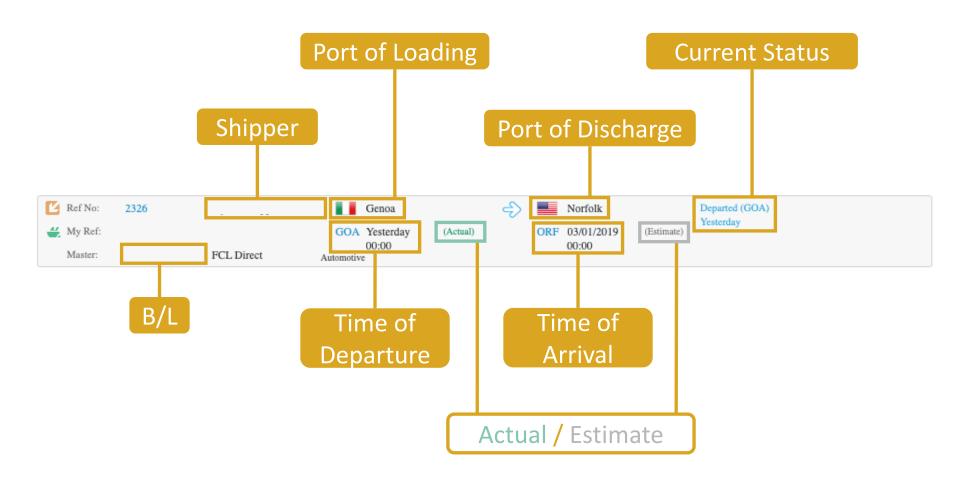

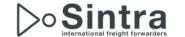

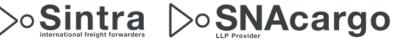

## Details of an cross border shipment

Overview

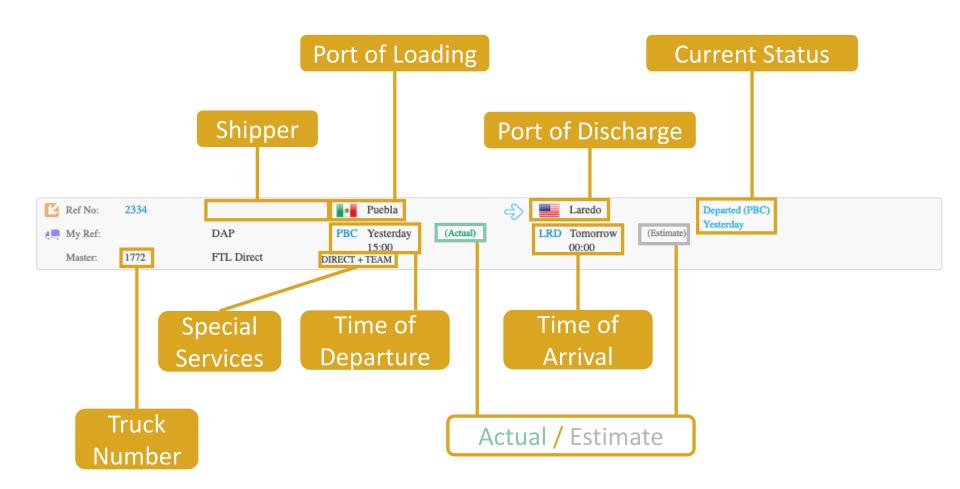

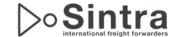

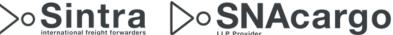

#### **Routing Ocean**

#### SNAcargo / Sintra Reference Number

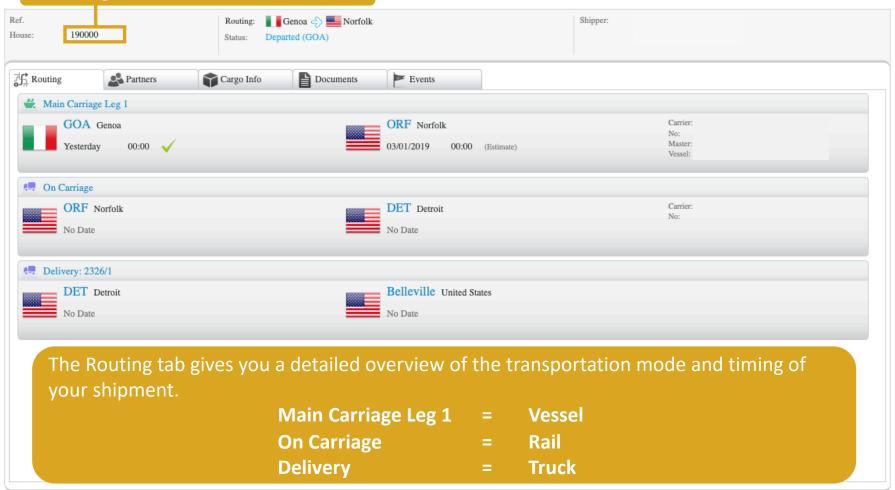

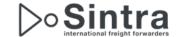

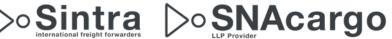

#### **Routing Cross Border**

#### SNAcargo / Sintra Reference Number

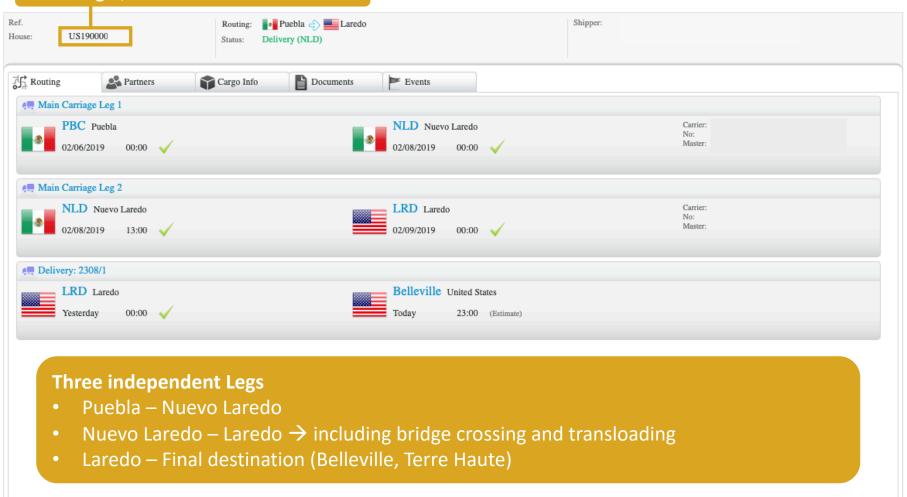

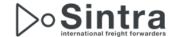

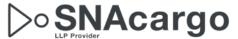

#### Partner

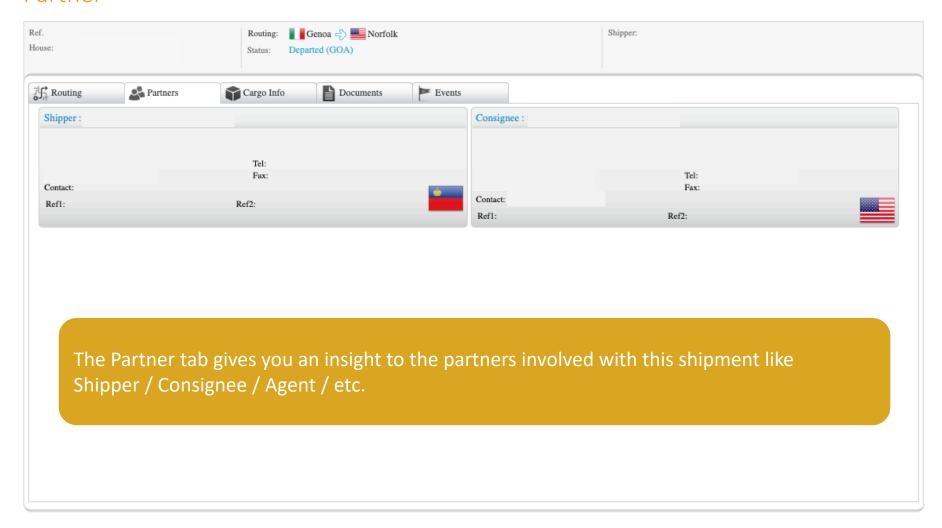

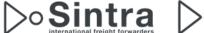

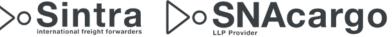

#### Cargo Info

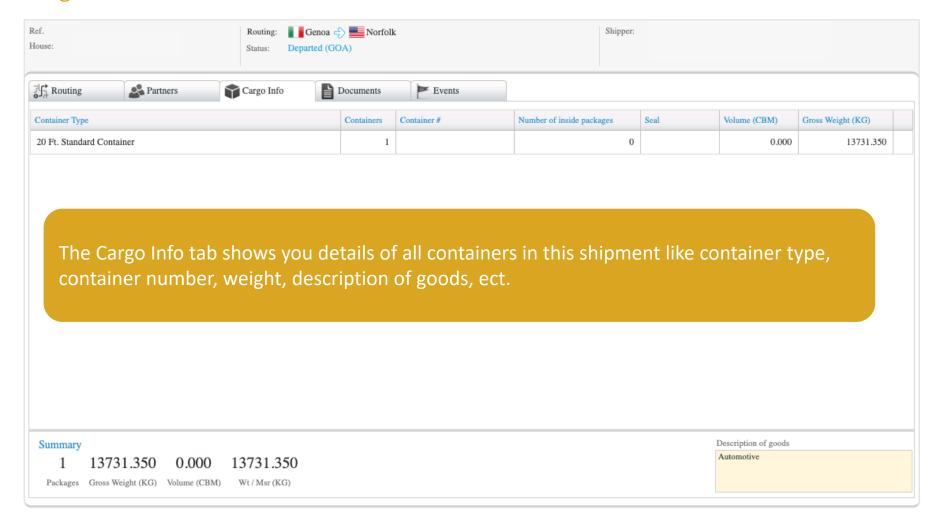

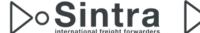

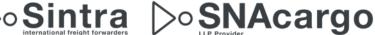

#### **Documents**

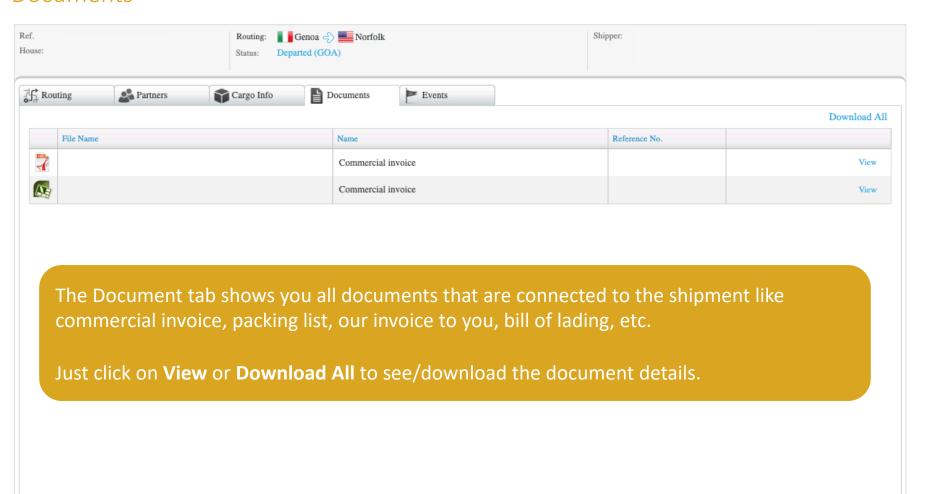

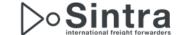

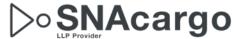

#### **Events**

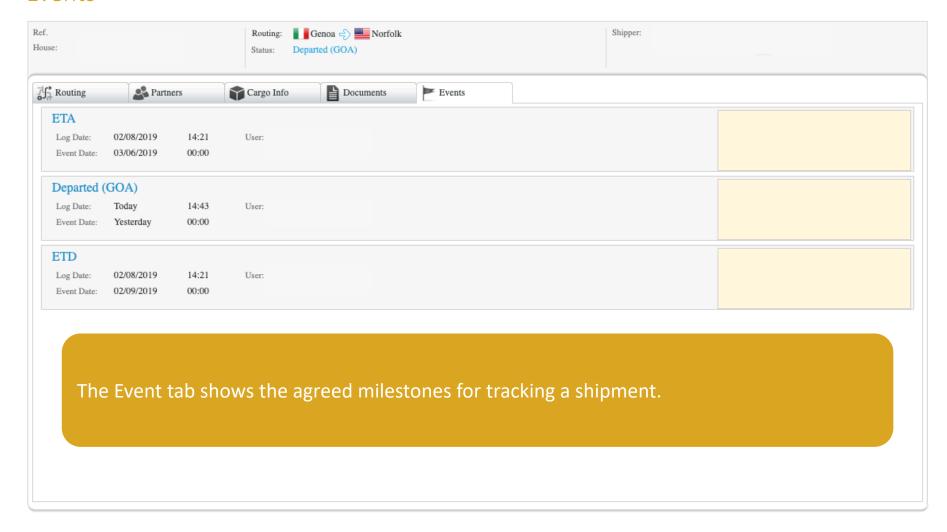

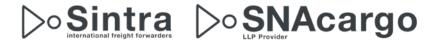

## **Documentation & Support**

• The tutorial is available on our website <a href="www.snacargo.com">www.snacargo.com</a> under **Downloads** 

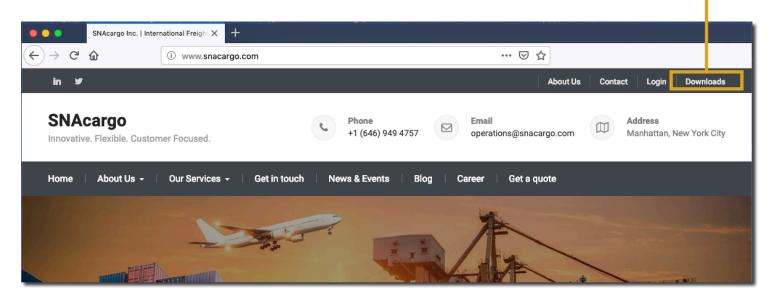

For questions, help or creating a new user please contact <a href="mailto:support@snacargo.com">support@snacargo.com</a>

We will review your request within one working day.

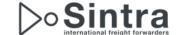

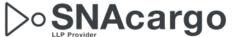

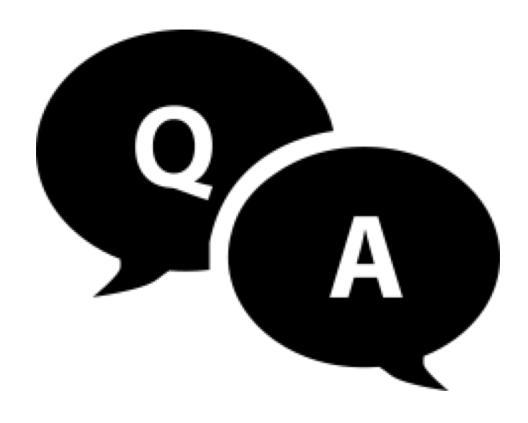

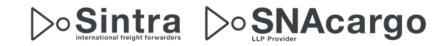

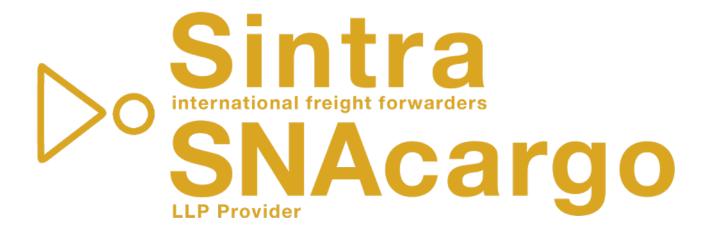

"Growth is never by mere chance; it is the result of forces working together."

James Cash Penney

Innovative. Flexible. Customer Focused.

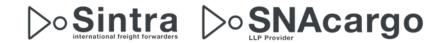